# **Ubuntu-MD February 27, 2021 Meeting**

### **Firewall on Ubuntu Desktop Antivirus Program**

---------------------------------------------------------------------

First question is do we need a firewall Uncomplicated Fire Wall (ufw) and iptables **Firewall** File Edit Help UFW is is a front-end to iptables that is much more easy to configure. **Firewall** Iptables is much more capable for creating and managing enterprise Profile: level firewalls. Status: GUI interface for ufw is gufw (sudo apt install gufw) 1. Setup if not installed by default (whereis ufw returns several Outgoing: Allow paths to app if it is already installed)  $\blacktriangle$ Rules if not installed, sudo apt install ufw profiles. Once installed the default setting denies all incoming connections and allow all outgoing 6. sudo ufw default deny incoming | sudo ufw default allow outgoing (restore defaults)  $Z_{\rm c}$ Status: sudo ufw status | return active or inactive 2. Activate: sudo ufw enable (make sure you have opened any critical port like ssh before enabling) 3. Add rule for ssh to your desktop to allow access from another machine on the same network sudo ufw allow ssh or sudo ufw allow 22 (if port assigned to ssh is 22) 4. Add rule for openvpn client on desktop sudo ufw allow openvpn or sudo ufw allow 1194 5. Add rule for hosting webserver sudo ufw allow http(s) (port  $80/443$ ) 6. Add rule to allow file transfer protocal (ftp) sudo ufw allow ftp or sudo ufw allow 21 7. Add rule to allow multiple port ranges sudo ufw allow 6000:6007/tcp (must include port protocol type tcp or udp) 8. Add rule to allow to any port from a specific ip sudo ufw allow from 10.1.10.56 sudo ufw allow from 192.168.0.25 to any port 22 (only allow ssh access on port 22 from machine with 192.168.0.25 ip) 9. Add rule to allow a specific network interface sudo ip addr to see your network device sudo ufw allow in on eth1 any port 3306 (MySQL) 10. Deny connection rules sudo ufw deny http (port 80) sudo ufw deny from 96.87.23.128 (block access from a malicious site) 11. Delete rules sudo ufw status numbered sudo ufw delete {rule number}

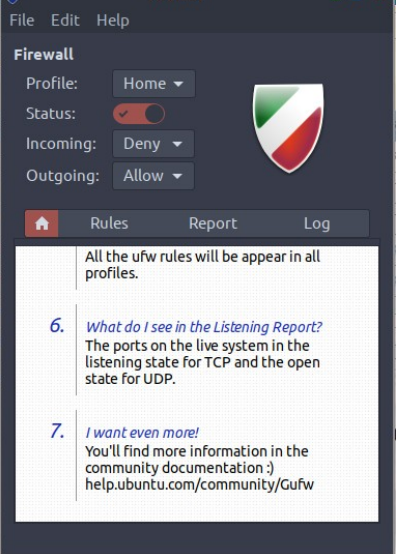

## **Ubuntu-MD February 27, 2021 Meeting**

sudo ufw delete allow openvpn 12. Disable ufw sudo ufw disable 13. Reset ufw: sudo ufw reset

#### **Fail2ban Program ….**

#### Antivirus Programs

Do you need one? Free Linux programs: Clamav and Bitdefender. Clamav : sudo apt install clamav clamav-daemon clamscan --version Version number should appear if installed correctly sudo systemctl stop clamav-freshclam <br>Stop the service to update database sudo freshclam **Update the database and if it doesn't work may need** to download the lastest build <https://database.clamav.net/daily.cvd> sudo systemctl start clamav-freshclam Restart the daemon clamscan --infected --remove - recursive /*home*/you/Desktop Do a test scan of your Desktop files. Output results will appear after it completes sudo apt install clamtk Install the GUI

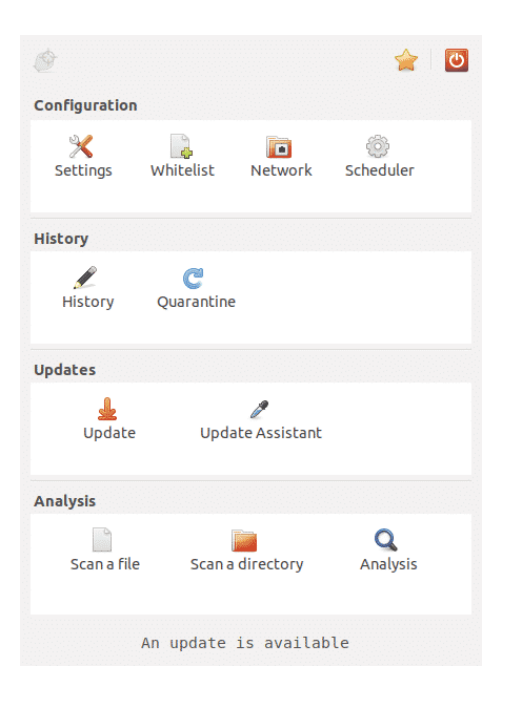